Treasure hunt utilisant byod , QR codes et exploration d'un environnement 3D

Séquence sur le cinéma et les biographies

Classe de 3 ème

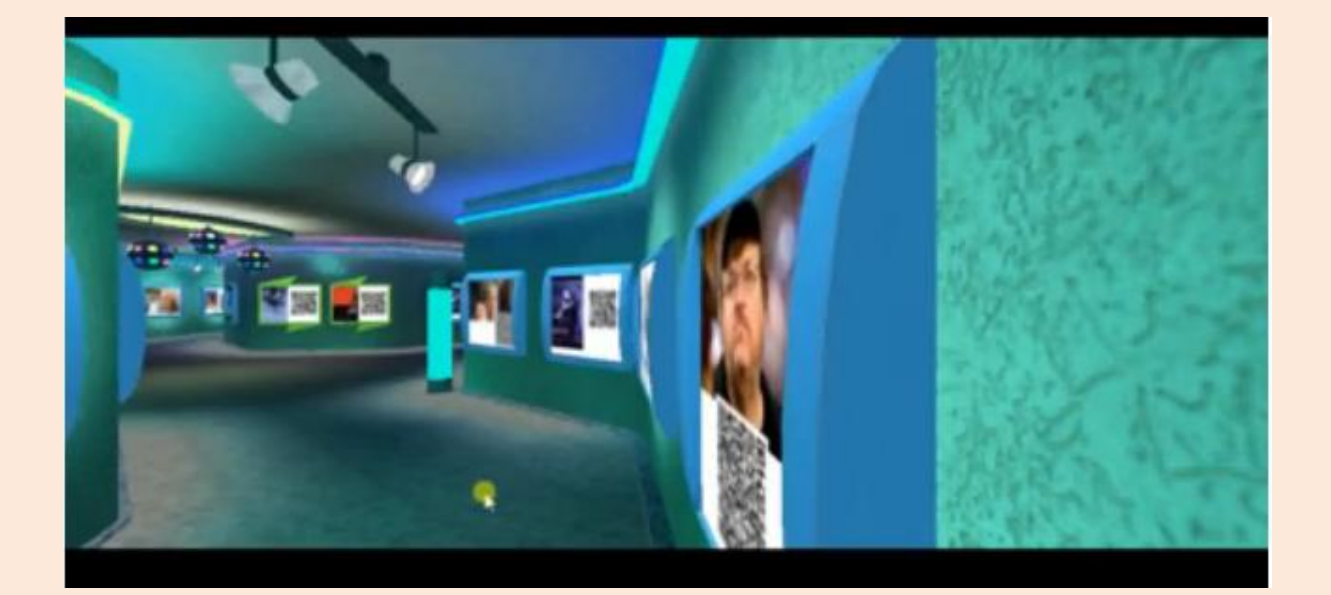

La tâche finale de la séquence est la création d'une page fakebook d'une star du cinéma. Cette page comporte l'autobiographie de la star (profil du fakebook), des *posts* de fans contenant des structures laudatives ainsi qu'une série de *posts* dans lesquels les stars « amies » proposent des synopsis de film dont il faut deviner le nom ou bien des réalisateurs à découvrir.

En introduction à cette micro tâche « *Guessing games movies/ directors* » je propose un jeu de piste virtuel.

**Mise en œuvre** : Un îlot reçoit une fiche énigme avec un court synopsis du film ET.

Les élèves utilisent leur portable (si besoin) pour identifier le film. Un élève à l'ordinateur se déplace dans un hall de cinéma 3 D pour trouver l'affiche qui correspond.

Sur cette affiche figure également un QR code à flasher. Ce code renferme une courte biographie d'un réalisateur. L'îlot doit découvrir de qui il s'agit en s'aidant des portables, visualiser sa photo et la retrouver dans le hall du cinéma.

La photo découverte leur permet de flasher un nouvel indice qui les amènera vers l'affiche *Pulp Fiction* etc.

On peut imaginer un jeu de plusieurs équipes, chaque équipe aurait une carte indice différente pour ne pas débuter dans le même endroit du hall de cinéma.

Des affiches ne correspondent à aucun indice, elles contiennent un QR code signifiant aux élèves qu'ils se sont trompés. Lorsqu'une équipe tombe sur une mauvaise affiche, elle passe son tour.

Pour accéder au jeu téléchargez et exécutez l'appli suivante : [http://www.ac-grenoble.fr/college/rives-du](http://www.ac-grenoble.fr/college/rives-du-leman.evian/directorsandfilms.exe)[leman.evian/directorsandfilms.exe](http://www.ac-grenoble.fr/college/rives-du-leman.evian/directorsandfilms.exe)

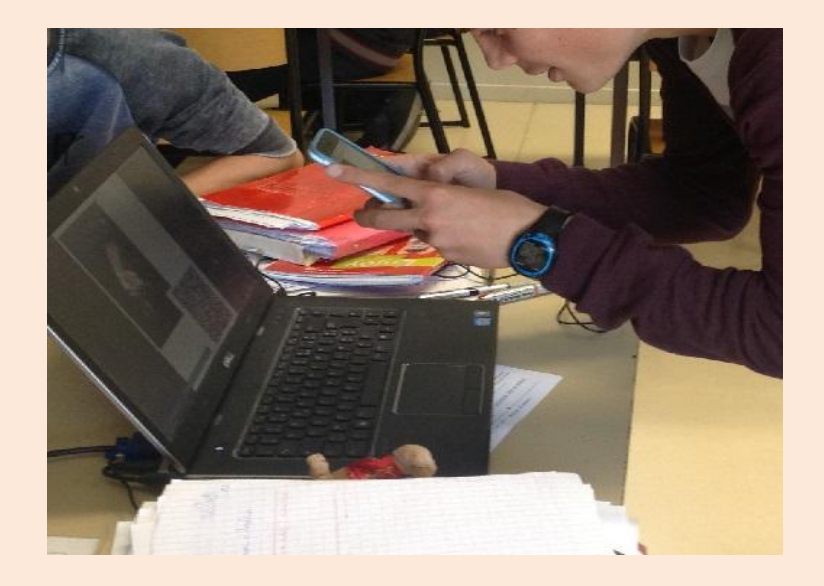

Screencast du hall de cinéma (la qualité du screencast n'est pas excellente, le rendu de l'appli est infiniment meilleur)

[https://www.youtube.com/watch?v=2FsiQvin\\_II](https://www.youtube.com/watch?v=2FsiQvin_II)

## **Outils nécessaires pour créer l'activité :**

- Le logiciel gratuit photoalbum 3d. On peut choisir parmi de très nombreux univers pour cadrer à la thématique choisie
- <http://pho.to/album3d/>

-Un lecteur et un générateur de QR code

-Des byods

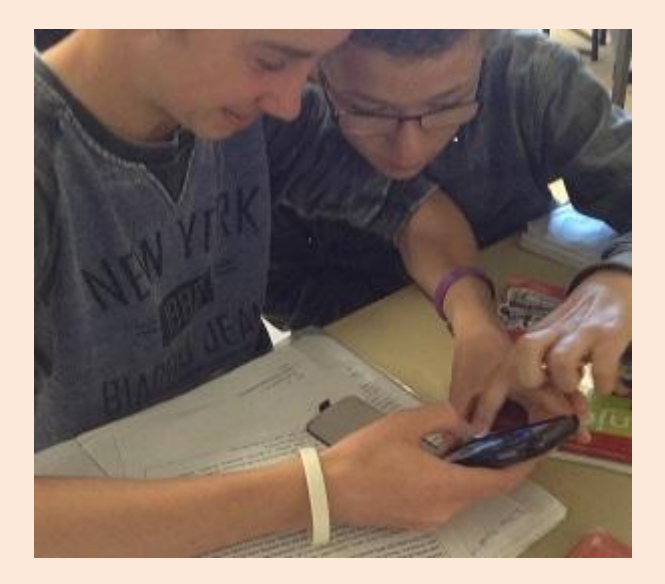

Ce modèle est transférable, on peut imaginer transformer l'espace virtuel en jeu de plateau (jeu de l'oie / trivial pursuit) avec des cartes à flasher en guise d'affiches.

Les élèves peuvent également produire des questions/textes mais aussi des audios, des vidéos, des pages web qui seront incorporés dans l'univers virtuel par l'intermédiaire d'un QR code

Les possibilités pédagogiques de cet outil sont immenses.

Plus value : La dimension 3 D permet une véritable chasse au trésor. On navigue dans un vrai labyrinthe dans lequel il faut se repérer.

> *Laurence Gilmant Collège Les Rives du Léman Evian les Bains (74) http://www.gilmant.fr/wordpress/ http://www.ac-grenoble.fr/college/rives-du-leman.evian/*